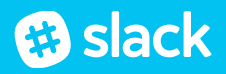

## **Welcome to Slack!**

Once you complete this checklist, you'll be up and running on Slack in no time. It should only take about 20 minutes.

#### $\blacksquare$ **Before you begin…**

☐ If you've never used Slack before, head to **[slack.com/videoguides](http://slack.com/videoguides)** and watch the "What is Slack?" video at the top. We'll get to the others later.

### **O Step 1: Logging in**

- ☐ Join your team at **[myteam.slack.com](http://myteam.slack.com)** and log in.
- ☐ Download the desktop and mobile apps at **[www.slack.com/downloads](http://www.slack.com/downloads).**

#### $\mathbb{Q}_1$ **Step 2: Setting up your profile**

- □ Fill out your profile be sure to include your full name, your role, and your office location so people know who you are and where to find you.
- $\Box$  Upload a photo that is easily recognizable as you. Creative avatars are fun, but your Slack team should see who you are.

# **Step 3: Getting Started**

*How to play:* 

- Watch the videos below (and more if you'd like) at **[slack.com/videoguides](http://slack.com/videoguides)**. They're short but full of useful tips.
- After each video, try out your new skills by completing the following tasks. Try to use real work if you can. If you can't, you can always direct message @slackbot (Slackbot serves as a great personal scratch pad).

## *[Using channels](https://slack.com/videoguides#channels) (2:32):*

- $\Box$  Find and join a few channels.
- $\Box$  "Star" a few of your most important channels.

## *[Sending messages](https://slack.com/videoguides#messages) (3:01):*

- $\Box$  @-mention someone in a channel, then try a direct message.
- $\Box$  React to a message with an emoji.

### *[Using search \(2:45\)](https://slack.com/videoguides#search):*

 $\Box$  Search for a message using modifiers (type "+" in the search bar to see the full list).

You're finished! Well done, you!!